## **Understanding the "Dynamic" Operators Screens**

If "too fast" shows on the operators screen usually the drill cannot get enough power and is caused by poor connections, incorrect calibration, the wrong motor selected, and/or 2x hoppers selected on a single hopper drill.

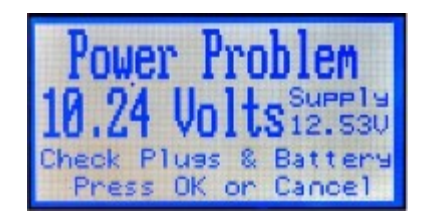

This is generally seen by the operator when the drill is plugged in and the tractor is started with controller in the standard mode. The computer "greys out" or when the voltage drops below 10.58volts turns off.

1. When the tractor engine is not running, the standby voltage should read at least 12 volts, any less than this indicates poor battery connections, power cables, corroded power cable connections or weak battery cell. **Taege Engineering Ltd** recommend that a power supply, directly connected to the battery with at least 50amp 12vdc wiring be used, with a separate 30amp fuse fitted inline on the positive cable.

ower Status Screen 8 volts now 13.8 volts max 11.1 volts min 2.73 volts change

2. This is generally seen by the operator when the drill is plugged in and the tractor is started. Indicates the drop in voltage when the tractor is started. If the voltage is below 10.58vdc the controller will turn off. This also indicates a weak battery.

## **How do I find the following screens?**

## **Press the "OK" button when the drill is in the "Run" mode**

## **How do I find more screens?**

**Press the "Down arrow" button** 

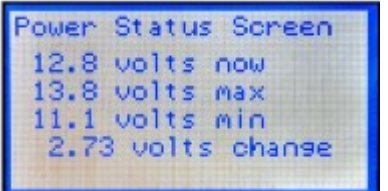

1. Shows the voltage when the drill is operating

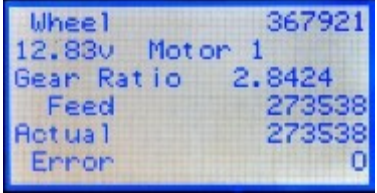

- 1. The first line "Wheel" shows the wheel count and should be counting when in this mode.
- 2. The second line gives an indication of the voltage of the selected motor.
- 3. The "gear ratio is set by calibration.
- 4. Feed', "Actual" & "Error" are exactly that and indicate the condition of the 12vdc motor or a wrong motor selected.

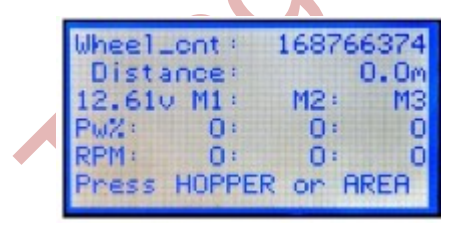

- 1. The "Wheel\_cnt" screen gives:-
- 2. Wheel count in pulses
- 3. Distance travelled since last cleared
- 4. Voltage and Motor information.

Copywright 2015

- 5. "Pw%" which gives an indication of the % power available to that motor at that time.
- 6. "RPM" is the working rpm of the motor. In general terms this is always fluctuating, if the reading is 100% and 1200rpm, you may have reached the available power limit, or available rpm limit. In some crops such as lupin and beans, optional motor drive sprockets are available, and special "pea sponges" can be fitted to help to overcome extreme sowing rates.
- 7. Press "hopper" or "area" to return to the normal operating screen.

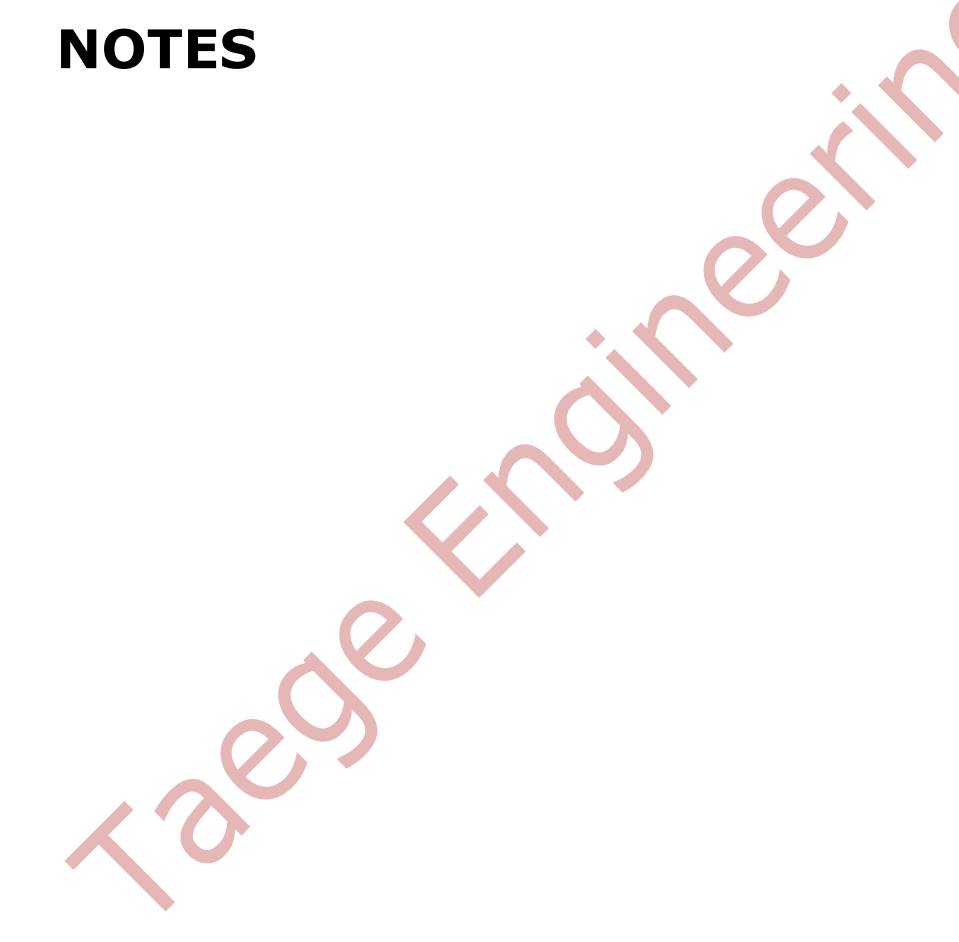